# **Upgrade Hitless Software op Catalyst 9800 Series draadloze LAN-controllers**

## **Inhoud**

Inleiding Voorwaarden Vereisten Gebruikte componenten Achtergrondinformatie **WorkFlow** Algoritme van Rolling AP-upgrade 1.Selectie van geschikte AP-set 2. Stuurprogramma voor clients 3. AP opnieuw laden en opnieuw samenvoegen Beperkingen Topologie **Configuratie** Van GUI Verifiëren Op bron WLC Op bestemming WLC

## **Inleiding**

Dit document beschrijft hoe u een N+1 hitless software-upgrade kunt uitvoeren op Catalyst 9800 Series draadloze LAN-controllers.

Bijgedragen door Anand Shandilya, Cisco TAC Engineer.

## **Voorwaarden**

## **Vereisten**

Cisco raadt kennis van de volgende onderwerpen aan:

- Catalyst 9800 draadloze LAN-controllers en AP (IOS en ClickOS)-platforms
- Software voor Catalyst 9800 draadloze LAN-controllers

#### **Gebruikte componenten**

De informatie in dit document is gebaseerd op deze software- en hardwarecomponenten.

- Catalyst C9800-40 en C9800-L-F-K9 draadloze LAN-controllers
- Klik op IOS en IOS APs

De informatie in dit document is gebaseerd op de apparaten in een specifieke laboratoriumomgeving. Alle apparaten die in dit document worden beschreven, hadden een opgeschoonde (standaard)configuratie. Als uw netwerk live is, moet u zorgen dat u de potentiële impact van elke opdracht begrijpt.

## **Achtergrondinformatie**

De huidige CAPWAP implementatie vereist WLC en AP om op de zelfde softwareversie te zijn. Daarom wordt een WLC-upgrade gevolgd door een AP-upgrade die een onvermijdelijke netwerkstoring veroorzaakt.

Met de huidige implementatie is het onmogelijk om de WLC te upgraden zonder geplande downtime.

Hitless upgrade maakt gebruik van het concept van N+1 hoge beschikbaarheid met een reserve WLC (reeds opgewaardeerd naar de doelversie) om de CAPWAP infrastructuur te upgraden.

De AP's worden vervolgens geüpgraded op een gefaseerde manier, en ze gebruiken de Rolling AP upgrade functie, die netwerkonderbreking vermijdt en niet alle AP's upgrade tegelijk toestaat.

Dit zorgt ervoor dat de clients worden onderhouden door de naburige AP $\hat{a} \in T^{M}$ s terwijl een van de AP $\hat{a} \in T^{M}$ s het upgradeproces ondergaat.

## **WorkFlow**

- 1. Upgrade de reserve WLC naar de doelversie.
- 2. Maak een mobiliteitstunnel tussen de productie WLC en de reservetunnel.
- 3. Start de upgrade op de productie controller met de opdracht **Add file installeren**.
- 4. Download de AP's vooraf.
- 5. Verplaats de AP naar de doelcontroller (reserve WLC). AP's worden geüpgraded op een gefaseerde manier met het Rolling AP upgrade algoritme.
- 6. Zodra alle APs naar de reserve WLC in meerdere herhalingen bewegen activeer het doelbeeld op productie WLC.
- 7. De productie WLC herlaadt voor het nieuwe beeld om van kracht te worden.
- 8. Verplaats alle AP's terug naar de productie controller.

## **Algoritme van Rolling AP-upgrade**

Het algoritme werkt in drie fasen.

### **1. Selectie van AP-set voor kandidaten**

Eerst wordt een aantal kandidaten geselecteerd op basis van informatie van nabijgelegen AP's. Het algoritme van het Rolling AP Verbetering selecteert het gevormde percentage APs dat in elke herhaling moet worden bevorderd terwijl het RF-dekking handhaaft

Voor de draadloze klantenservice is het onderhoud van de dekking belangrijk en daarom heeft het voorrang op de selectie van het vereiste aantal toegangspunten. Daarom

Voor  $P = 25\%$ , verwacht aantal herhalingen voor alle AP's die moeten worden geüpgraded ~ 6 Voor  $P = 15\%$ , verwacht aantal herhalingen voor alle AP's die moeten worden geüpgraded ~ 12 Voor  $P = 5\%$ , verwacht aantal herhalingen voor alle AP's die moeten worden geüpgraded ~ 22

### **2. Clientsturing**

Clients op de kandidaat-AP's worden naar AP's gestuurd die niet in de kandidaatlijst staan voordat de kandidaat-AP's worden herstart. Als de clients nog steeds aanwezig zijn op de kandidaat-AP's, wordt er een de-authenticatie frame verzonden en wordt de AP opnieuw geladen met de nieuwe afbeelding.

### **3. AP opnieuw laden en opnieuw samenvoegen**

Na het stuurstadium van de client wordt het toegangspunt opnieuw geladen met de nieuwe afbeelding.

Op dit moment wordt er een 3 minuten durende timer gestart waarop de AP's zich kunnen aanmelden. Wanneer deze timer verloopt, worden alle kandidaat-AP's gecontroleerd en gemarkeerd voor de WLC waarmee ze verbinding hebben gemaakt (zelf of de peer).

Als ten minste 90% van de kandidaat-AP's zich opnieuw hebben aangesloten, wordt de iteratie voltooid. Is dit niet het geval, dan wordt het venster van 3 minuten verlengd en wordt de controle nog tweemaal herhaald totdat de telling ten minste 90% bereikt.

Aan het eind van de <sup>derde</sup> poging wordt de herhaling sowieso beëindigd en wordt de volgende herhaling gestart. Elke iteratie duurt dus maximaal 10 minuten.

## **Beperkingen**

- Niet-client serverende AP's (zoals degenen die werken in de monitor, sniffer modus) worden in een keer geüpgraded voordat de rest van de procedure start.
- mesh-AP's worden niet ondersteund door een voortschrijdende AP-upgrade. Als de uitrol netwerk APs heeft, worden zij bevorderd in één schot en aan het eind van alle herhalingen.
- 16.10 had alleen een CLI-optie om te configureren.
- AP moet worden geregistreerd voordat GUI de optie laat zien om een hitless upgrade in te schakelen.
- De hitless upgrade wordt niet ondersteund door de controller die in de BUNDLE-modus werkt.

## **Topologie**

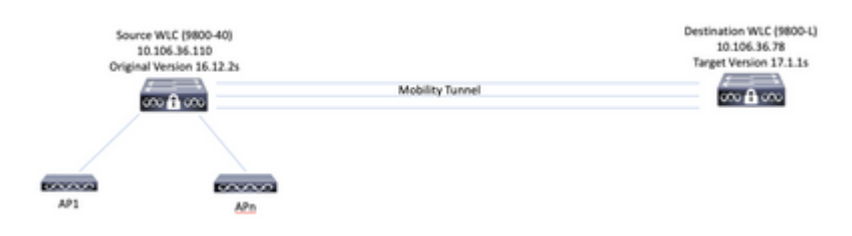

## **Configuratie**

## **Van GUI**

**Opmerking**: Vanaf 16.11 is de GUI-optie voor een upgrade zonder status N+1 alleen beschikbaar als

een AP is geregistreerd bij de controller.

1. De mobiliteitstunnel tussen de luchtverkeersleiders tot stand brengen.

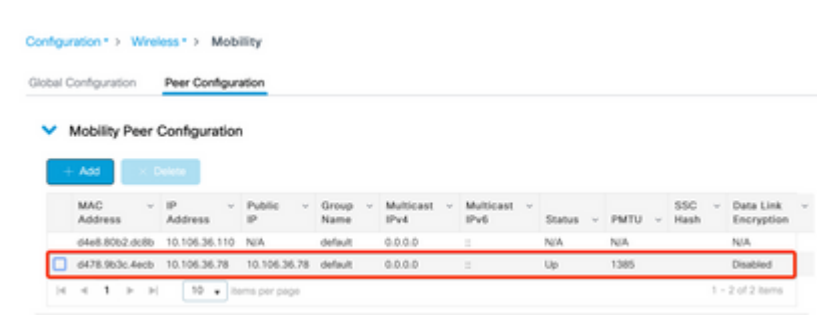

2. Start de upgrade op de controller. Schakel ook de hitless upgrade optie in. Desgewenst kunt u **Fallback na de upgrade** inschakelen zodat de AP's zich na activering van het nieuwe beeld en het opnieuw laden van de oudercontroller naar de oudercontroller verplaatsen (zonder een swap en reset).

**Opmerking**: voor deze stap moet u ervoor zorgen dat de bestemming WLC al is bijgewerkt naar de doelcode.

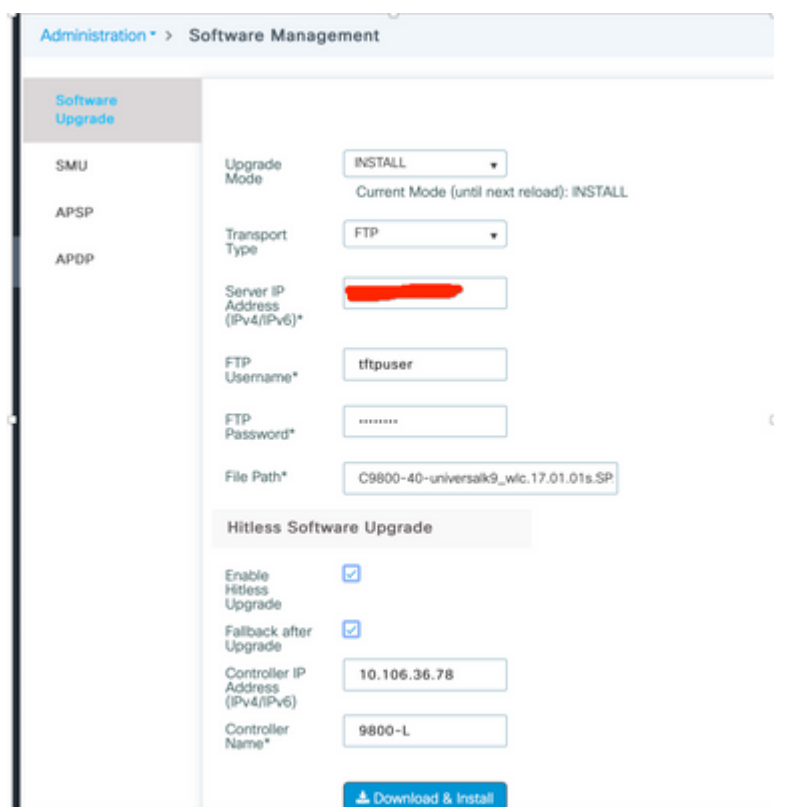

3. Zodra alle stadia worden gedaan, vraagt WLC voor een herlading.

#### **Status**

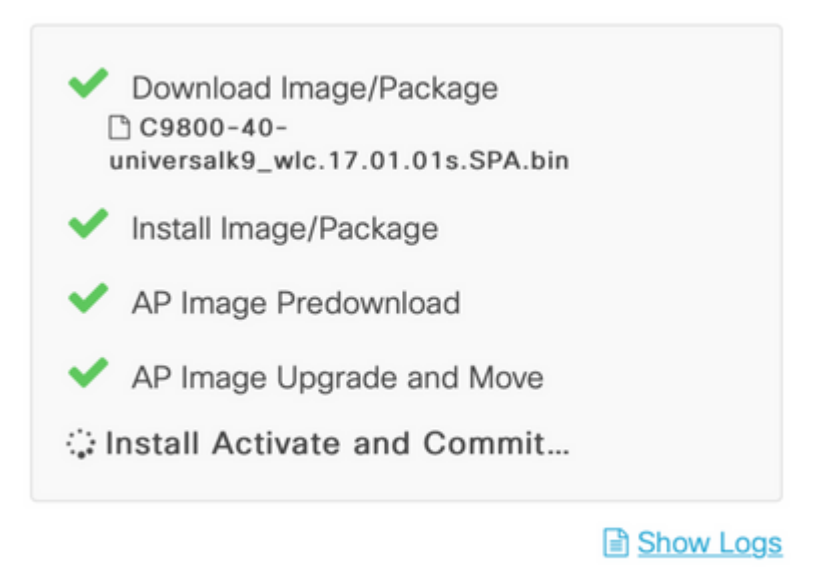

#### AP Upgrade Statistics

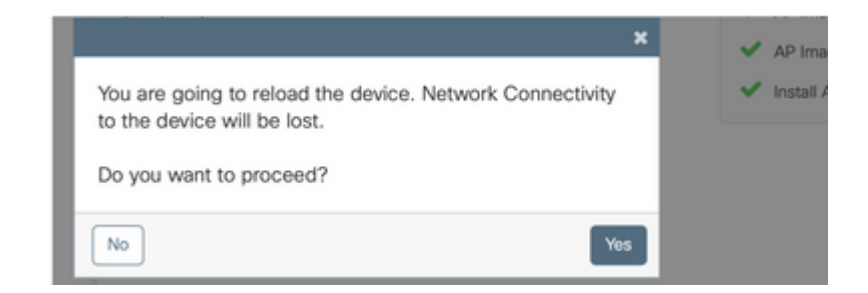

#### **Van CLI**

1. De mobiliteitstunnel tussen de luchtverkeersleiders tot stand brengen.

<#root>

9800-40(config)#wireless mobility group member mac-address d478.9b3c.4ecb ip 10.106.36.78 public-ip 10.106.36 **9800-L(config)#wireless mobility group member mac-address d4e8.80b2.dc8b ip 10.106.36.110 public-ip 10.106.36.110 group default**

2. Start de upgrade op de controller.

<#root>

**9800-40#install add file flash:C9800-40-universalk9\_wlc.17.01.01s.SPA.bin**

Is de installatie geslaagd, dan staat het nieuwe image inactief.

<#root>

**9800-40#show install summary**

[ Chassis 1 ] Installed Package(s) Information: State (St): I - Inactive, U - Activated & Uncommitted, C - Activated & Committed, D - Deactivated & Uncommitted -------------------------------------------------------------------------------- Type St Filename/Version -------------------------------------------------------------------------------- **IMG I 17.1.1s.0.351** IMG C 16.12.2s.0.47 -------------------------------------------------------------------------------- Auto abort timer: inactive --------------------------------------------------------------------------------

3. Start de voordownload op AP's om de nieuwe afbeelding te laden als de back-up op de AP's.

<#root>

```
9800-40#ap image predownload
```
Gebruik deze opdracht om de status van de voordownload te controleren.

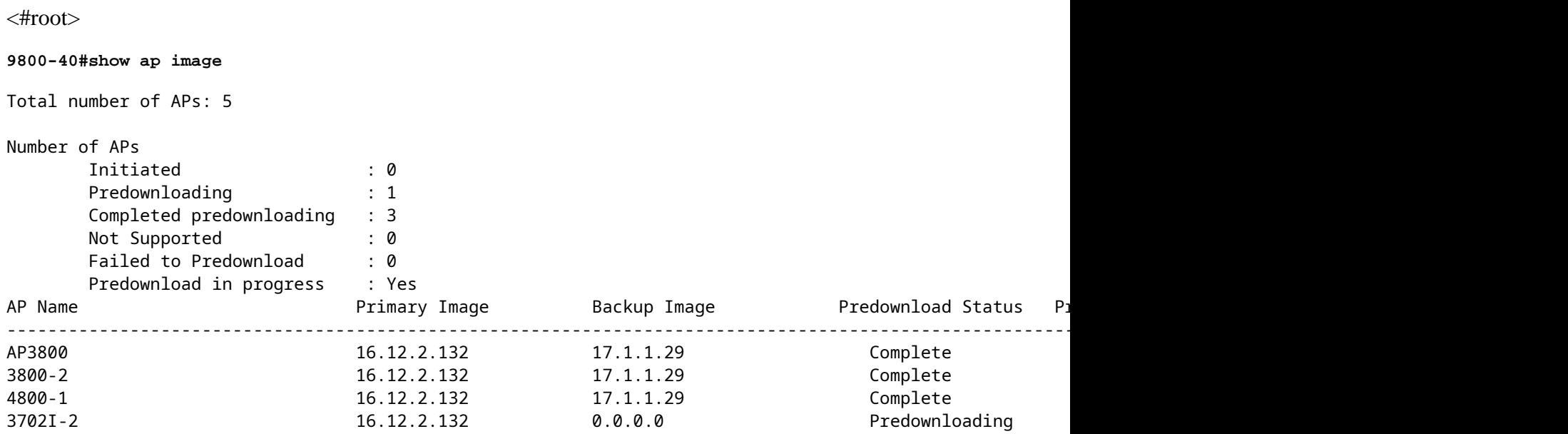

4. Als u desgewenst het percentage AP's moet configureren dat per iteratie moet worden bijgewerkt, kan deze opdracht worden gebruikt. De standaardwaarde is 15.

<#root>

**9800-40(config)#ap upgrade staggered ?**

15 15 percent APs per iteration

 25 25 percent APs per iteration 5 5 percent APs per iteration one-shot All APs in one shot, no staggering

5. Zodra de pre-download op alle APs volledig is, verplaats APs naar de extra controller die op de bijgewerkte code loopt.

<#root>

**9800-40#ap image upgrade destination 9800-L 10.106.36.78 fallback**

Met deze opdracht worden de AP's met een **swap-** en **reset-**opdracht naar de gespecificeerde bestemming WLC verplaatst. De opdracht Swap verwisselt het AP-beeld zodanig dat de doelcode wordt aangeduid als het primaire beeld voor de AP's terwijl de opdracht Reset het AP herlaadt. Er wordt aangenomen dat de doelmap WLC zich op dezelfde versie bevindt als de back-upafbeelding van de AP.

Naar keuze kan het *fallback-*sleutelwoord worden gebruikt om de optie **Fallback na upgrade in** te schakelen zodat de AP's na activering van het nieuwe beeld en het opnieuw laden van de broncontroller teruggaan naar de oudercontroller (zonder een swap en reset).

6. Zodra alle AP's naar de doelcontroller zijn verplaatst, activeert u het beeld op de bron WLC.

Op Bestemming WLC, verifieer als alle APs met succes hebben bewogen.

<#root> **9800-L#show ap upgrade** AP upgrade is complete, fallback awaited Fallback type: Fallback only From version: 16.12.2.132 To version: 17.1.1.29 Started at: 04/13/2020 02:32:09 UTC Configured percentage: N/A Percentage complete: 100 End time: 04/13/2020 02:56:09 UTC Progress Report --------------- Iterations ---------- Iteration 6 Start time **End time** AP count ------------------------------------------------------------------------------------------------ 0 04/13/2020 02:32:09 UTC 04/13/2020 02:32:09 UTC 1 1 04/13/2020 02:32:09 UTC 04/13/2020 02:38:09 UTC 1 2 04/13/2020 02:38:09 UTC 04/13/2020 02:44:09 UTC 1 3 04/13/2020 02:44:09 UTC 04/13/2020 02:47:09 UTC 1 4 04/13/2020 02:47:09 UTC 04/13/2020 02:56:09 UTC 1

Upgraded

--------

Number of APs: 5

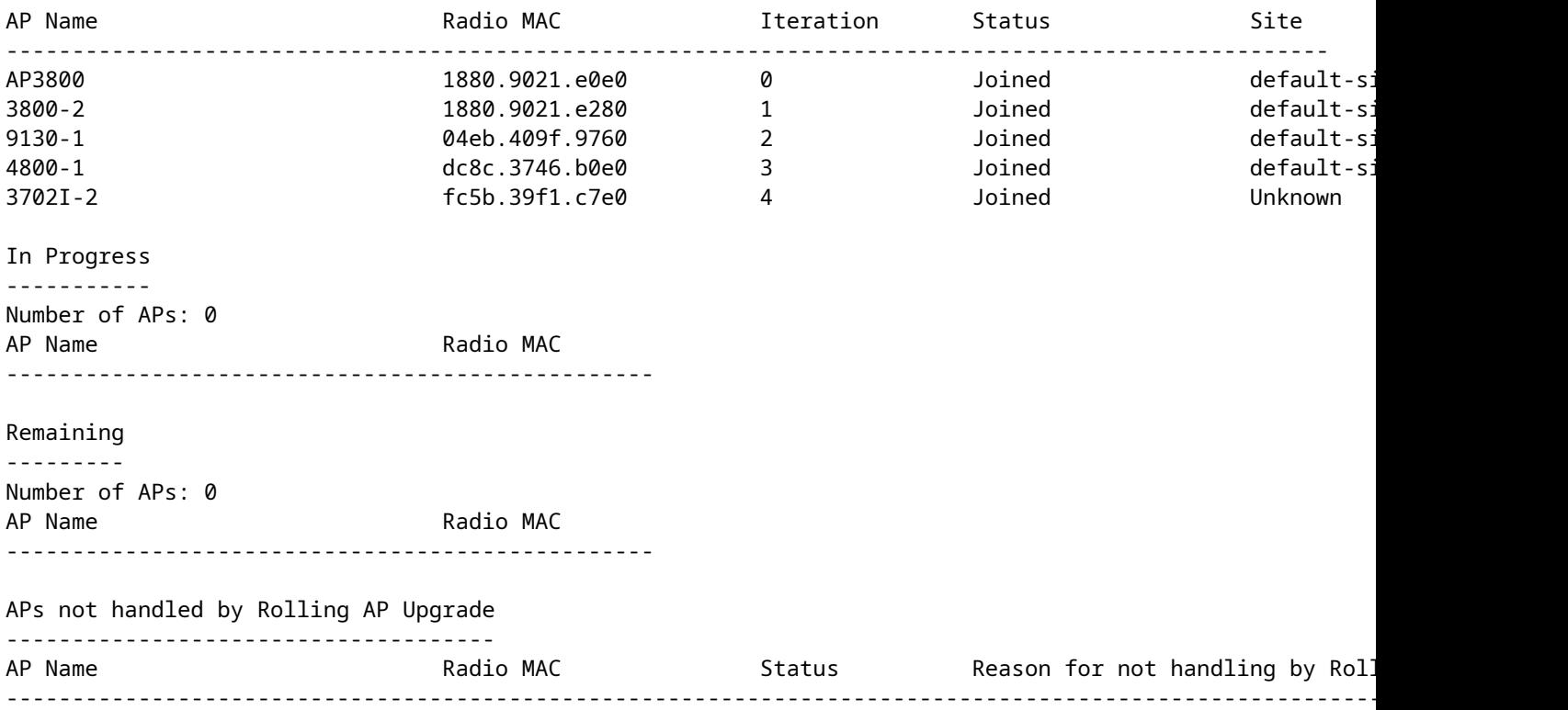

Activeer op Bron WLC de afbeelding. Typ **ja** op alle aanwijzingen. Wanneer de installatie is voltooid, gaat de controller over tot herladen.

<#root>

#### **9800-40#install activate**

```
install_add_activate_commit: Activating PACKAGE
These packages shall be activated:
/bootflash/C9800-L-rpboot.17.01.01s.SPA.pkg
/bootflash/C9800-L-mono-universalk9_wlc.17.01.01s.SPA.pkg
/bootflash/C9800-L-hw-programmables.17.01.01s.SPA.pkg
This operation requires a reload of the system. Do you want to proceed? [y/n]y
--- Starting Activate ---
Performing Activate on all members
   [1] Activate package(s) on chassis 1
   [1] Finished Activate on chassis 1
Checking status of Activate on [1]
Activate: Passed on [1]
```
Verplaats de afbeelding na het opnieuw laden met deze opdracht.

<#root>

**9800-40#install commit**

Finished Activate

7. Als men geen **Fallback na upgrade-**optie heeft ingeschakeld (zoals vermeld in Stap 5) gebruik deze

opdracht op bestemming WLC om de AP's terug te verplaatsen naar de bron WLC, zodra de bron WLC is geüpgraded naar de laatste code.

**Opmerking**: gebruik deze opdracht op bestemming WLC, alleen als **Fallback after upgrade** (in stap 5) optie niet is ingeschakeld terwijl de hitless upgrade wordt gestart.

#### **Op bron WLC**

<#root>

9800-40#show version | i Version Cisco IOS XE Software, **Version 17.01.01s** Cisco IOS Software [Amsterdam], C9800 Software (C9800\_IOSXE-K9), Version 17.1.1s, RELEASE SOFTWARE (fc4)

#### **Op bestemming WLC**

<#root>

**9800-L#ap image move destination 9800-40 10.106.36.110**

Met deze opdracht worden de AP's zonder **swap** en **reset-**opdracht teruggebracht naar de WLC-bron.

8. Alle APs voegen zich bij de bron WLC en het recentste beeld moet in een toegewijde staat zijn.

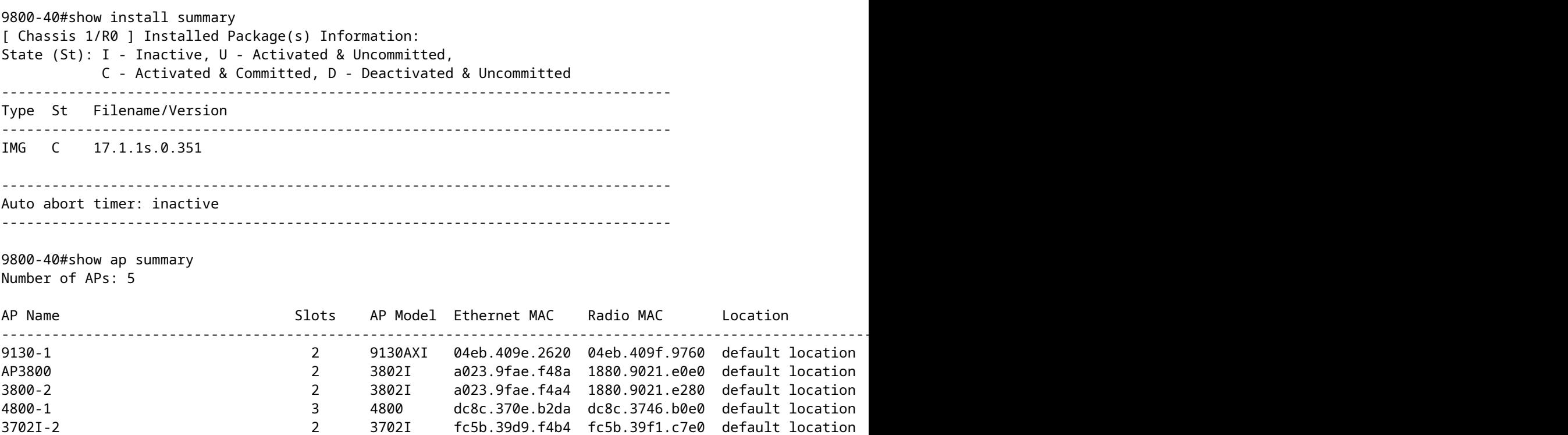

## **Verifiëren**

• Zorg ervoor dat de WLC in de INSTALL modus draait. De hitless upgrade wordt niet ondersteund in de BUNDLE-modus.

<#root>

9800-40#show version | i mode

**Installation mode is INSTALL**

• De mobiliteitstunnel tussen de verkeersleiders moet UP zijn.

<#root>

**9800-40#show wireless mobility summary**

Mobility Summary

Wireless Management VLAN: 36 Wireless Management IP Address: 10.106.36.110 Wireless Management IPv6 Address: Mobility Control Message DSCP Value: 48 Mobility Keepalive Interval/Count: 10/3 Mobility Group Name: default Mobility Multicast Ipv4 address: 0.0.0.0 Mobility Multicast Ipv6 address: :: Mobility MAC Address: d4e8.80b2.dc8b Mobility Domain Identifier: 0x34ac

Controllers configured in the Mobility Domain:

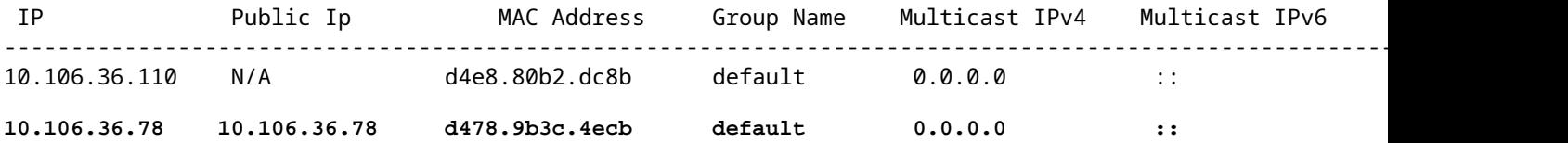

• Gebruik deze opdrachten om de AP-upgrade te bewaken.

#### **Op bron WLC**

<#root>

9800-40#show ap upgrade AP upgrade is in progress

Fallback type: Fallback only

From version: 16.12.2.132 To version: 17.1.1.29

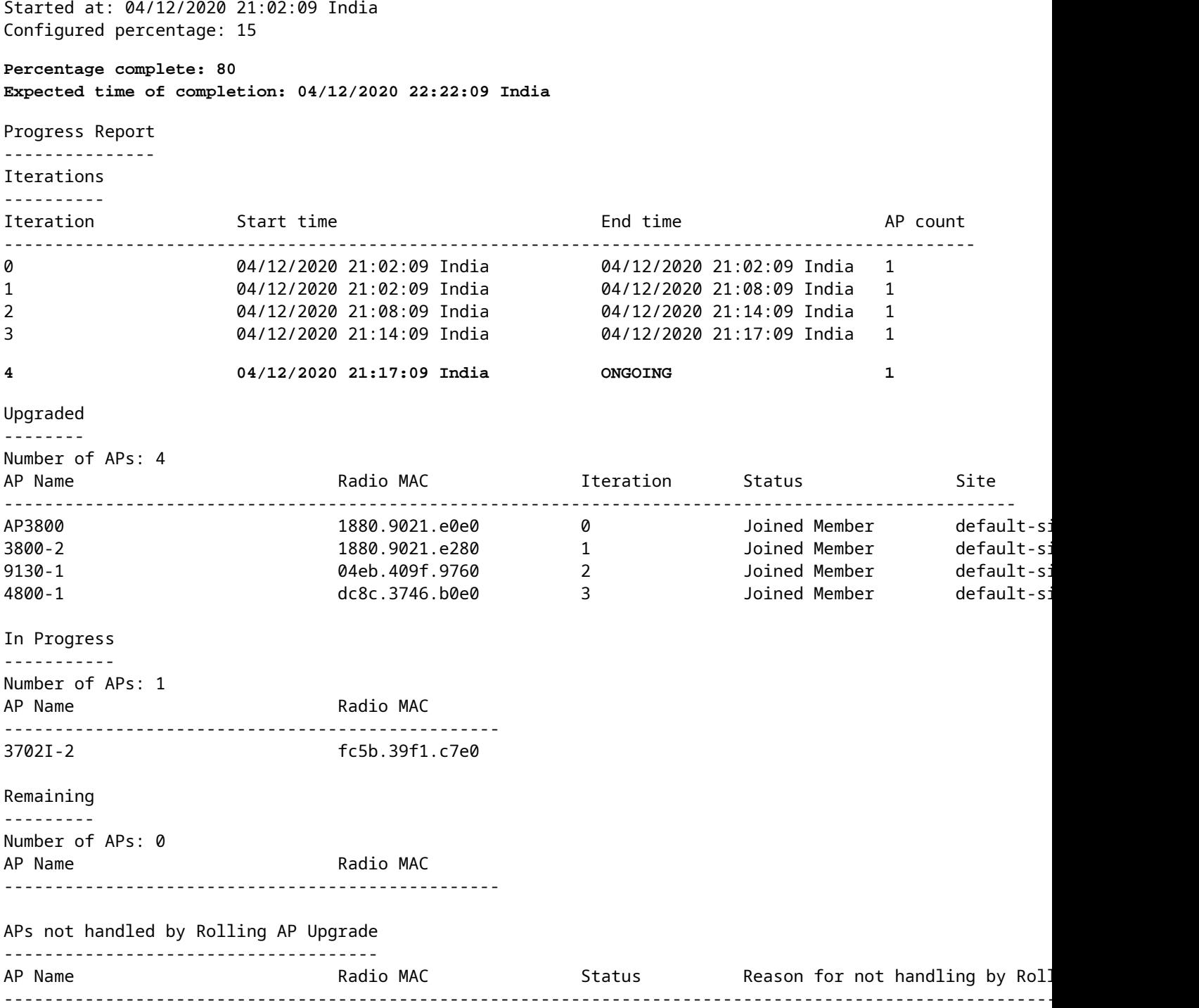

## **Op bestemming WLC**

9800-L#show ap upgrade AP upgrade is in progress

Fallback type: Fallback only

From version: 16.12.2.132 To version: 17.1.1.29

Started at: 04/13/2020 02:32:09 UTC

Configured percentage: N/A Percentage complete: 80 Expected time of completion: 04/13/2020 03:52:09 UTC

Progress Report

---------------

Iterations

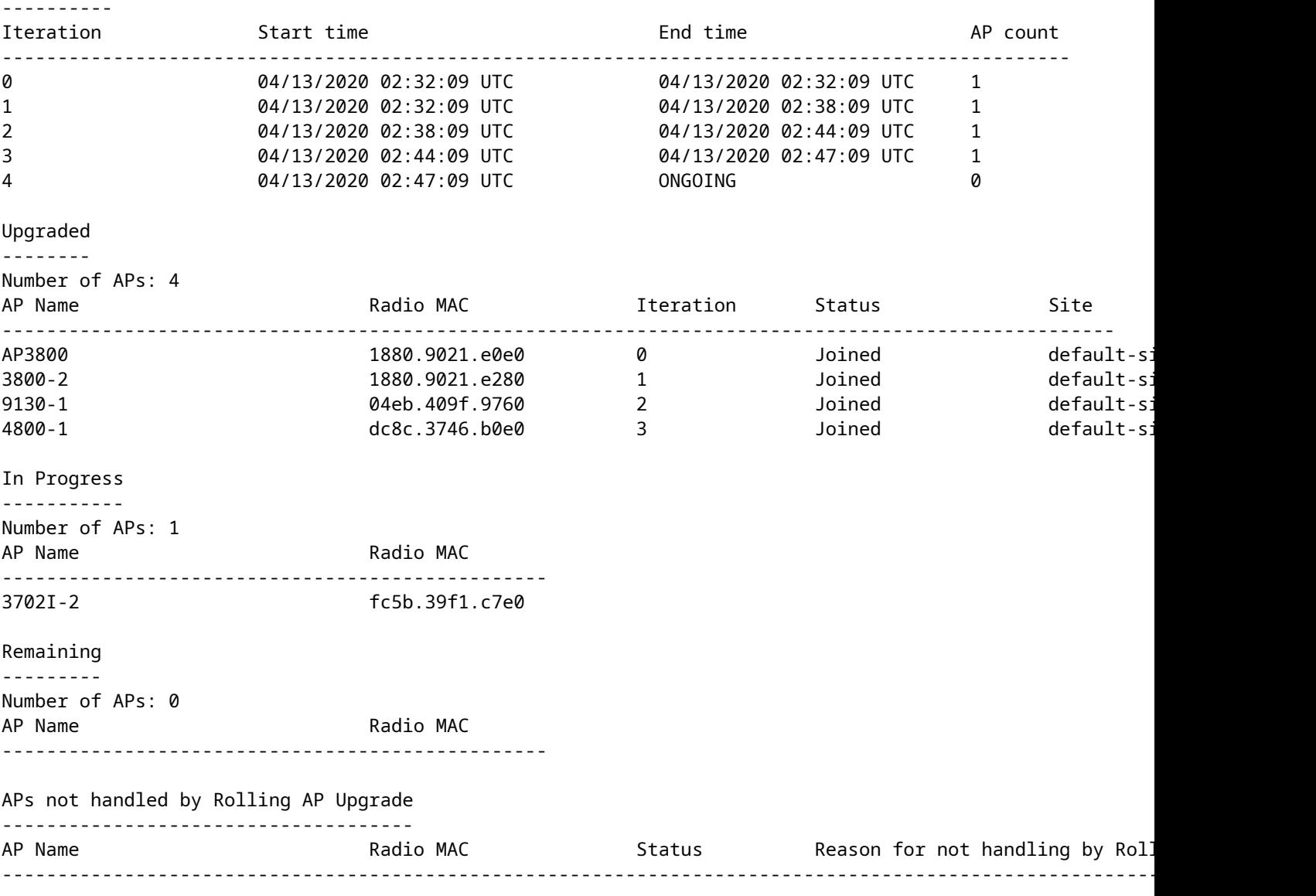

<#root>

**9800-L#show ap upgrade summary** Report Name Start time Start time Start time Start time Start time ------------------------------------------------------------------------------------------ AP\_upgrade\_from\_9800-40\_13320202329 04/13/2020 02:32:09 UTC

**9800-L#show ap upgrade name AP\_upgrade\_from\_9800-40\_13320202329**

AP upgrade is in progress

Fallback type: Fallback only

From version: 16.12.2.132 To version: 17.1.1.29

Started at: 04/13/2020 02:32:09 UTC Configured percentage: N/A Percentage complete: 60 Expected time of completion: 04/13/2020 03:52:09 UTC Progress Report --------------- Iterations ---------- Iteration Start time End time AP count ------------------------------------------------------------------------------------------------ 0 04/13/2020 02:32:09 UTC 04/13/2020 02:32:09 UTC 1 1 04/13/2020 02:32:09 UTC 04/13/2020 02:38:09 UTC 1 2 04/13/2020 02:38:09 UTC 04/13/2020 02:44:09 UTC 1 3 04/13/2020 02:44:09 UTC ONGOING 0 Upgraded -------- Number of APs: 3 AP Name Site Radio MAC Terration Status Site ---------------------------------------------------------------------------------------------------- AP3800 1880.9021.e0e0 0 Joined default-site-tag 3800-2 1880.9021.e280 1 Joined default-site-tag 9130-1 04eb.409f.9760 2 Joined default-site-taggle In Progress ----------- Number of APs: 1 AP Name Radio MAC ------------------------------------------------- 4800-1 dc8c.3746.b0e0 Remaining --------- Number of APs: 0 AP Name Radio MAC ------------------------------------------------- APs not handled by Rolling AP Upgrade ------------------------------------- AP Name The Radio MAC Status Reason for not handling by Roll ----------------------------------------------------------------------------------------------------

#### Over deze vertaling

Cisco heeft dit document vertaald via een combinatie van machine- en menselijke technologie om onze gebruikers wereldwijd ondersteuningscontent te bieden in hun eigen taal. Houd er rekening mee dat zelfs de beste machinevertaling niet net zo nauwkeurig is als die van een professionele vertaler. Cisco Systems, Inc. is niet aansprakelijk voor de nauwkeurigheid van deze vertalingen en raadt aan altijd het oorspronkelijke Engelstalige document (link) te raadplegen.